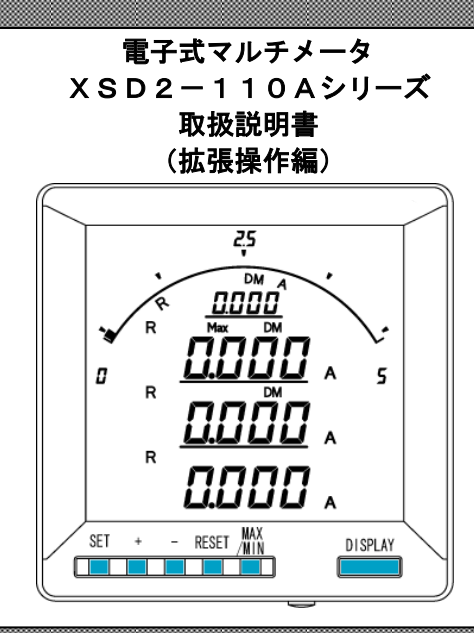

◇本体は精密機器ですので、落とさないようにして下さい。 ◇本体を分解、改造はしないで下さい。 ◇本体に雨水等が直接かからないようにして下さい。 本体の汚れ・ホコリ等を拭きとる場合は、乾いた布で拭きとって下さい。 汚れがひどい場合は、固く絞った濡れ雑巾で拭きとって下さい。 ベンジン・アルコール・シンナーは絶対に使用しないで下さい。 ◇本体内にごみ等が入る恐れがある作業を行なう場合は、本体にカバーをして異物が入らないようにして下 さい。 ◇本体を直射日光が当たる場所、温度の異常に高い場所・異常に低い場所、湿気や塵挨の多い場所へ設置し ないで下さい。 ◇端子台への配線は圧着端子を使用して確実に締めて下さい。 ◇最大入力電流値以上の入力を加えないで下さい。 ◇補助電源が停電時は表示は消え、出力が0になります。 ◇活線状態では端子部に手を触れないで下さい。感電の危険性が有ります。 ◇活線状態ではCT2次側からの入力線は、決してオープン(開放)にしないように注意して下さい。 オープンにするとCT2次側に高電圧が発生しCTを破損する原因となります。 ◇電流入力端子のL側はアースに接地するようにして下さい。 ◇本説明書には、オプション機能(御発注時の選択機能)もあわせて説明しています。搭載していない機能 は設定無効または、設定できませんので、御考慮いただきお読みいただきますようお願いします。 ◇製品、及び、説明書は、改善・改良のために予告なく変更する場合があります。御了承お願いします。 ⚠ ご注意

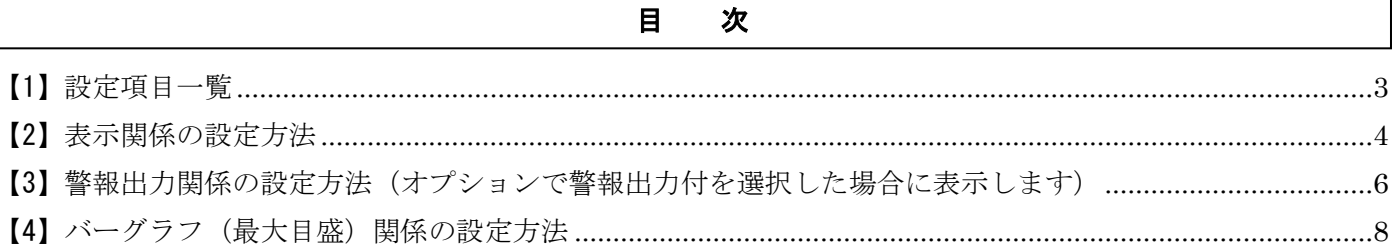

 $\mathsf{l}$ 

Ι

# <span id="page-2-0"></span>【1】設定項目一覧

**KO** 

[SET]+[-]キー長押しで設定モードに切り替わります。

設定モードに切り替わりますとLCD表示の上に番号を表示しています。(設定モード最初はS11(表示 ) | |) [+]、[-]キーを押すとS12、S13、・・・、S16に変更できます。

,,,,,,,,,,,,,,,,,,,,,,,,,,,,,,,,

次に[SET]キーを押すことにより、設定項目の表示に切り替わります。(例、S11-01(表示 )|| -|| ) ここで、[+]、[-]キーを押しますとS11-01、・・・、S11-27に変更できます。

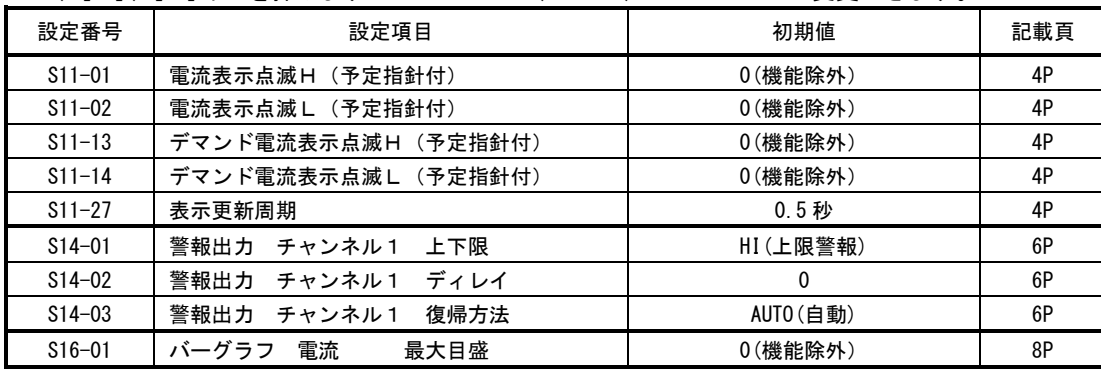

## <span id="page-3-0"></span>【2】表示関係の設定方法

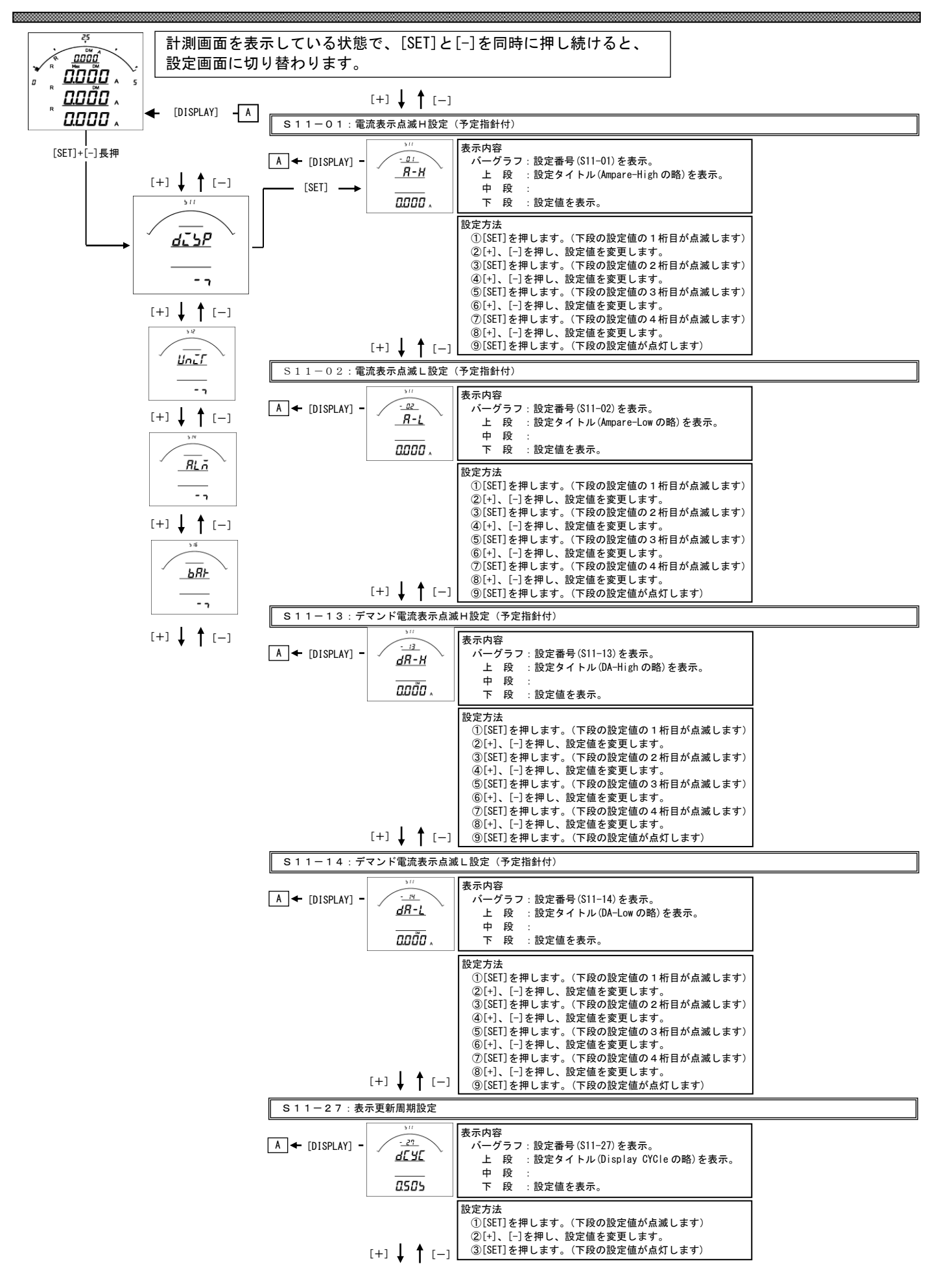

#### S11-01. 電流表示点滅(予定指針付) H設定について

- ・電流の計測値がこの設定値以上になると、電流のバーグラフ・ディジタル表示が点滅します。
- ·設定は一次側で設定します。また、OAに設定すると点滅機能は除外 (点滅しない)になります。
- ・電流をバーグラフ表示した場合は、設定値を点滅表示します。
- (設定値がバーグラフの範囲外になる場合は点滅表示しません)
- ・CT一次側定格値を変更すると、この設定は0にリセットされます。
- ・設定値は各桁、"1"ずつ変化させて行ってください。
- ・定格の0%~120%の範囲で、一次側の値で設定できます。

#### S11-02. 電流表示点滅(予定指針付) L設定について

- ・電流の計測値がこの設定値以下になると、電流のバーグラフ・ディジタル表示が点滅します。
- ・設定は一次側で設定します。また、0Aに設定すると点滅機能は除外(点滅しない)になります。
- ・電流をバーグラフ表示した場合は、設定値を点滅表示します。 (設定値がバーグラフの範囲外になる場合は点滅表示しません)
- ・CT一次側定格値を変更すると、この設定は0にリセットされます。
- ・設定値は各桁、"1"ずつ変化させて行ってください。
- ・定格の0%~120%の範囲で、一次側の値で設定できます。

#### S11-13. デマンド電流表示点滅(予定指針付) H設定について

- ・電流の計測値がこの設定値以上になると、電流のバーグラフ・ディジタル表示が点滅します。
- ·設定は一次側で設定します。また、OAに設定すると点滅機能は除外 (点滅しない)になります。
- ・デマンド電流をバーグラフ表示した場合は、設定値を点滅表示します。 (設定値がバーグラフの範囲外になる場合は点滅表示しません)
- ・CT一次側定格値を変更すると、この設定は0にリセットされます。
- ・設定値は各桁、"1"ずつ変化させて行ってください。
- ・定格の0%~120%の範囲で、一次側の値で設定できます。

#### S11-14. デマンド電流表示点滅(予定指針付) L設定について

- ・電流の計測値がこの設定値以下になると、電流のバーグラフ・ディジタル表示が点滅します。
- ·設定は一次側で設定します。また、OAに設定すると点滅機能は除外 (点滅しない)になります。
- ・デマンド電流をバーグラフ表示した場合は、設定値を点滅表示します。 (設定値がバーグラフの範囲外になる場合は点滅表示しません)
- ・CT一次側定格値を変更すると、この設定は0にリセットされます。
- ・設定値は各桁、"1"ずつ変化させて行ってください。
- ・定格の0%~120%の範囲で、一次側の値で設定できます。

#### S11-27. 表示更新周期設定について

- ・表示更新周期を設定します。
- ・設定された周期で計測値が更新されます。
- ・設定は0.25秒~2.00秒の範囲で0.25秒単位で可能です

<span id="page-5-0"></span>【3】警報出力関係の設定方法(オプションで警報出力付を選択した場合に表示します)

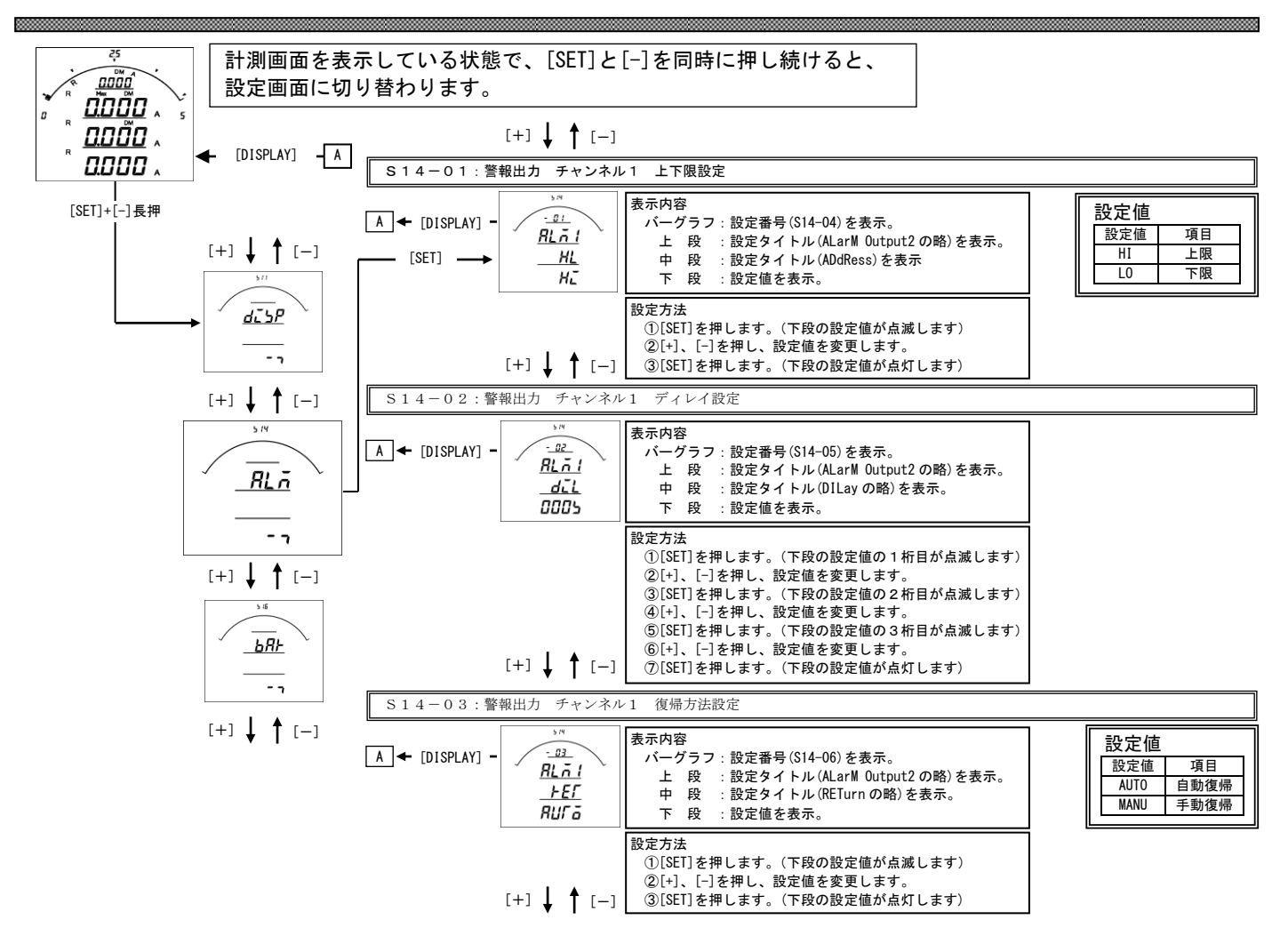

## S14-01. 上下限設定について

 警報の動作を設定します。 設定を上限(HI)に設定すると、計測値が設定値以上になった場合警報出力します。 設定を下限(LO)に設定すると、計測値が設定値以下になった場合警報出力します。 出荷時は上限(HI)に設定されています。

#### S14-02. ディレイ設定について

 警報出力のディレイ(遅れ時間)を設定します。 計測値がディレイ設定時間以上連続して設定値以上(以下)になると警報出力します。 出荷時は0秒に設定されています。 設定値は各桁、"1"ずつ変化させて行ってください。 0秒~300秒の範囲で設定できます。

## S14-03. 復帰方法について

 警報出力の復帰方法を設定します。 自動(AUTO)に設定すると計測値が設定値未満(超える)になると警報出力を OFF にします。 手動(MANU)に設定すると計測値が設定値未満(超える)になっても警報出力を OFF にしません。 警報出力を OFF にするには、「RESET」キーを約1秒間すと、OFF になります。 出荷時は自動に設定されています。

## <span id="page-7-0"></span>【4】バーグラフ(最大目盛)関係の設定方法

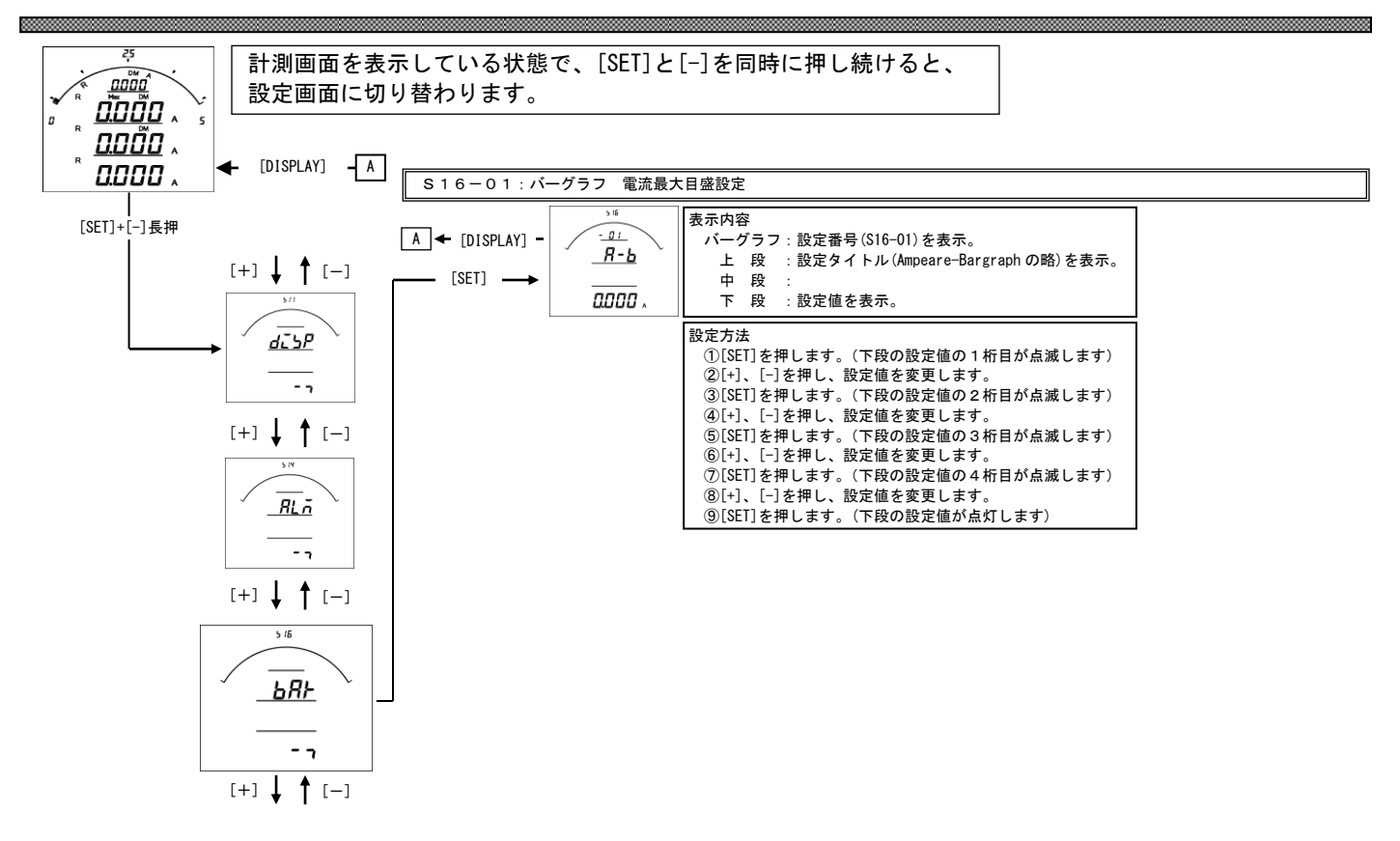

## S16-01.バーグラフ 電流最大目盛設定

 電流、デマンド電流のバーグラフ目盛の最大値を設定します。 こ……<br>設定値は各桁、"1"ずつ変化させて行ってください。 定格の0%~120%の範囲で、一次側の値で設定します。 0設定の場合、設定したCT比が最大目盛となります。(機能除外) ※設定の下限は設けていませんが、小さな数値を設定すると、正常に目盛が表示されない場合があります。 ※設定出来る桁数は4桁までです。CT比によっては120%まで設定できない場合があります。

品質・性能向上のため,記載内容はお断りなく変更することがありますので,ご了承下さい。

# ハカルプラス株式会社

URL www.hakaru.jp

本社・工場 〒532-0027 大阪市淀川区田川3-5-11 TEL 06(6300)2112 FAX 06(6308)7766

改訂4 2017. 3.30. TK-18889 初版 2012.12.29.